Installation and Setup Instructions FAS2552 Systems

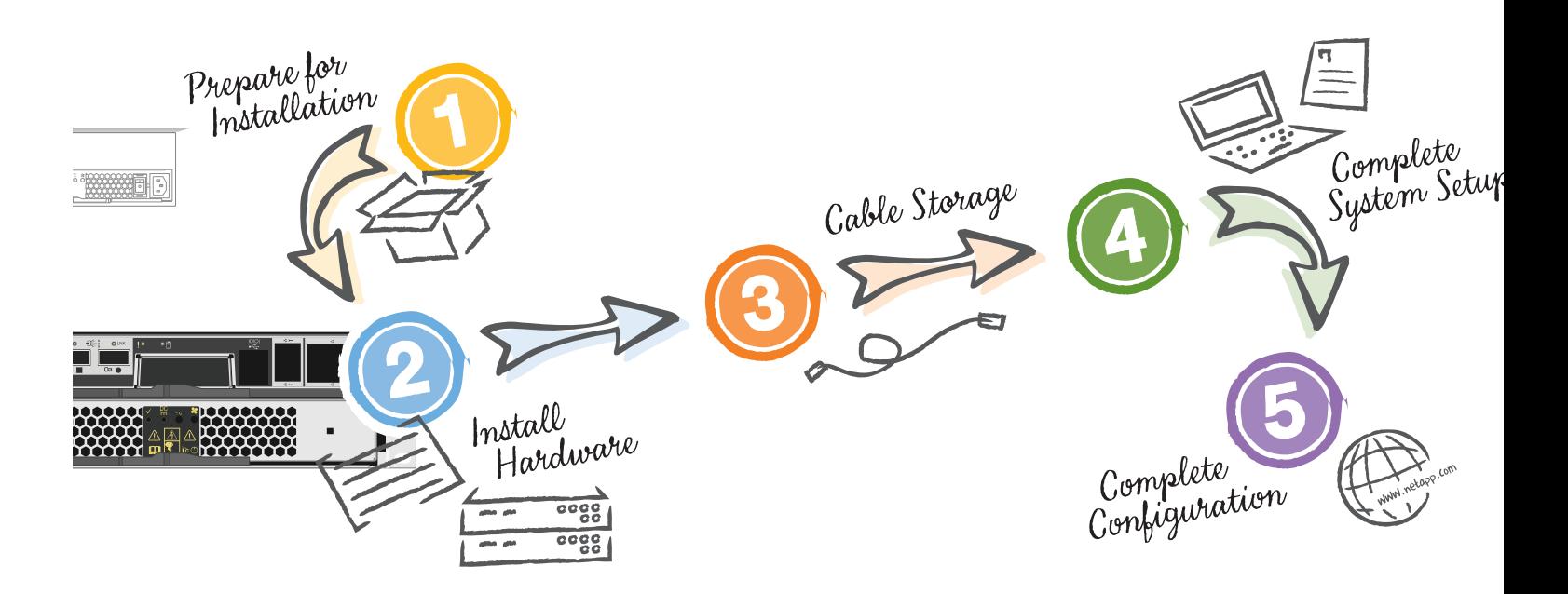

# Prepare for installation 1 2 3 3 4

Download:

**NetApp®** 

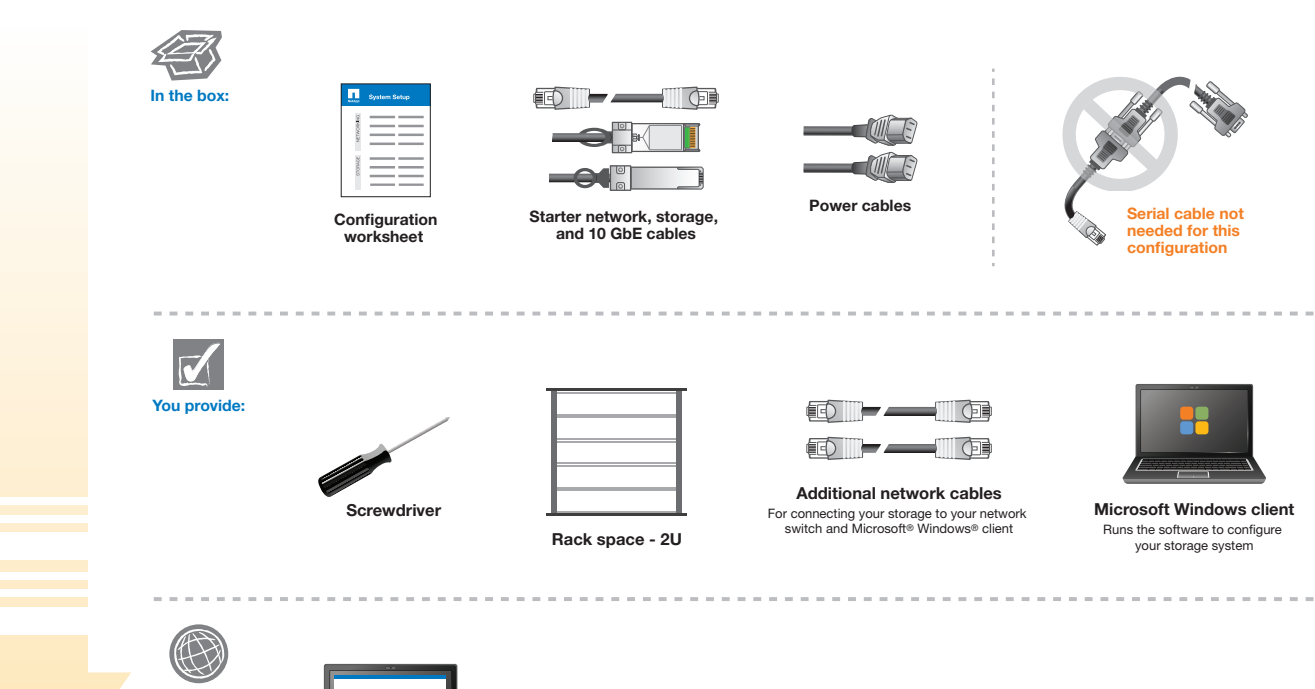

• System Setup Software: http://support.netapp.com/NOW/public/system\_setup/ • OnCommand System Manager: http://support.netapp.com/NOW/cgi-bin/software/

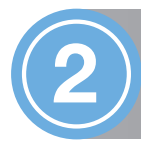

## **Install hardware**

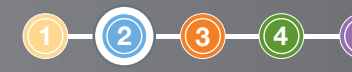

bit Ethernet

#### FRONT VIEW OF SYSTEM **致** Power LED<br>Attention LED ı Shelf ID display **NetApp** Beze **IOIOI** Remote/Node Management port Console port (Setting: 9600 N-8-1) (wrench icon) BACK VIEW OF SYSTEM e0c-e0f —10 GbE Ethernet ports or oc-0f - Fibre Channel ports<br>
(GFP dependent) One or two controller modules<br>
(SFP dependent) PCM Attention LED  $\mathbf{E} \leftarrow \frac{\mathbf{s}}{\mathbf{s}}$  SAS ports (2) A NVMEM LED ¢ <sup>l</sup> ports (2) ACP port 12  $($ locke icon) Power supply LEDs **1** Install system **CAUTION** LIFTING HAZAR • Rack the system. Þ Rail kit: follow instructions in rail kit. OR System cabinet: install in system cabinet. 25 kg (55 lbs.) • Place the bezel over the front of the system.

2 Cable controller for 7-Mode Data ONTAP (option A), switched clustered Data ONTAP (option B) or for switchless clustered Data ONTAP (option C)

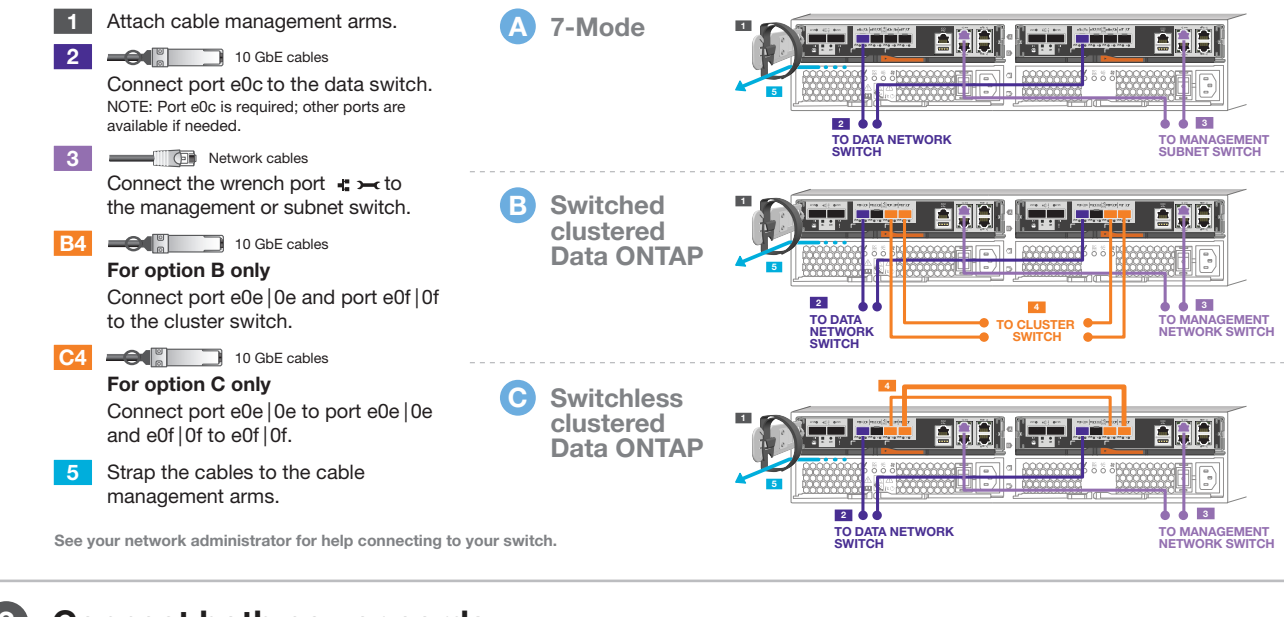

DO NOT power on system at this point.

Both power cords MUST be used for all units.

### 3 Connect both power cords

احضنها جبجا

Use retaining clips Use retaining

ee

71

Power cords

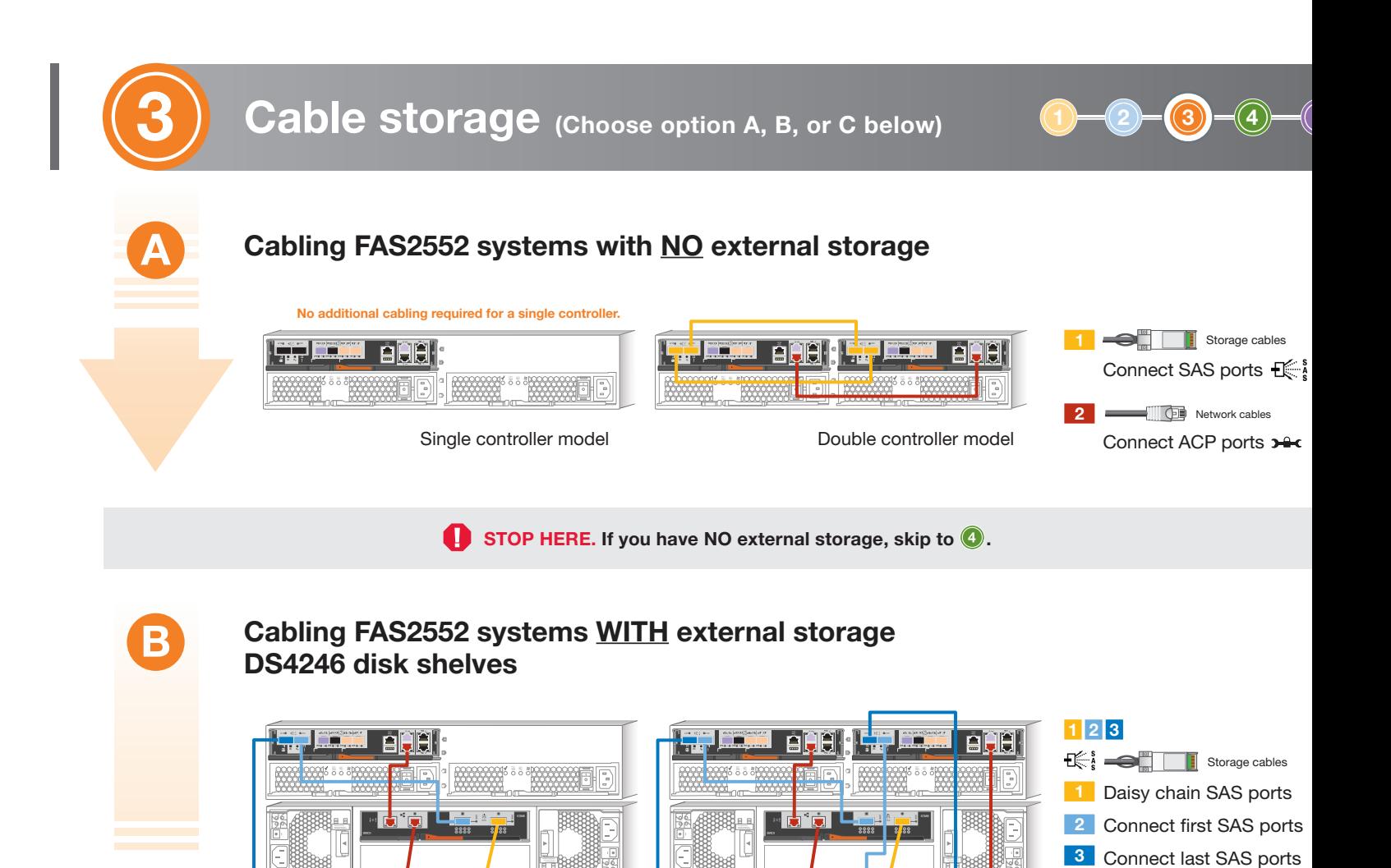

C

Disconnect all supply power for complete isolation .

Disconnect all supply power for complete isolation .

Single controller model Double controller model

ll at cennocsi D r ofrewop yl ppus. n oit alosi et elp moc

ll at cennocsi D r of re wop yl ppus . n oitalosietelpmoc 4 Network cables

Connect ACP ports **Direction** controllers to the disk shelves

## Cabling FAS2552 systems WITH external storage DS2246 disk shelves

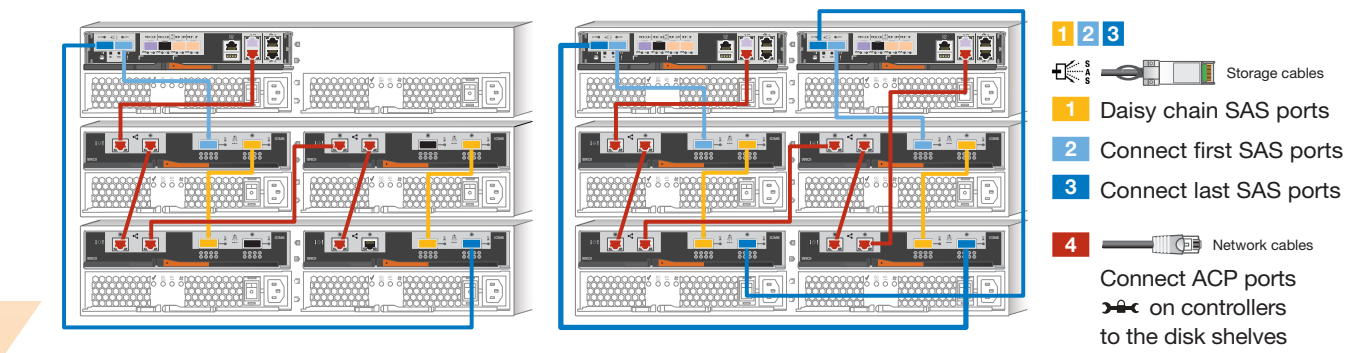

Disconnect all supply power for complete isolation .

Disconnect all supply power for complete isolation .

Single controller model Double controller model

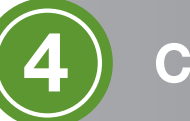

## **Complete System Setup**

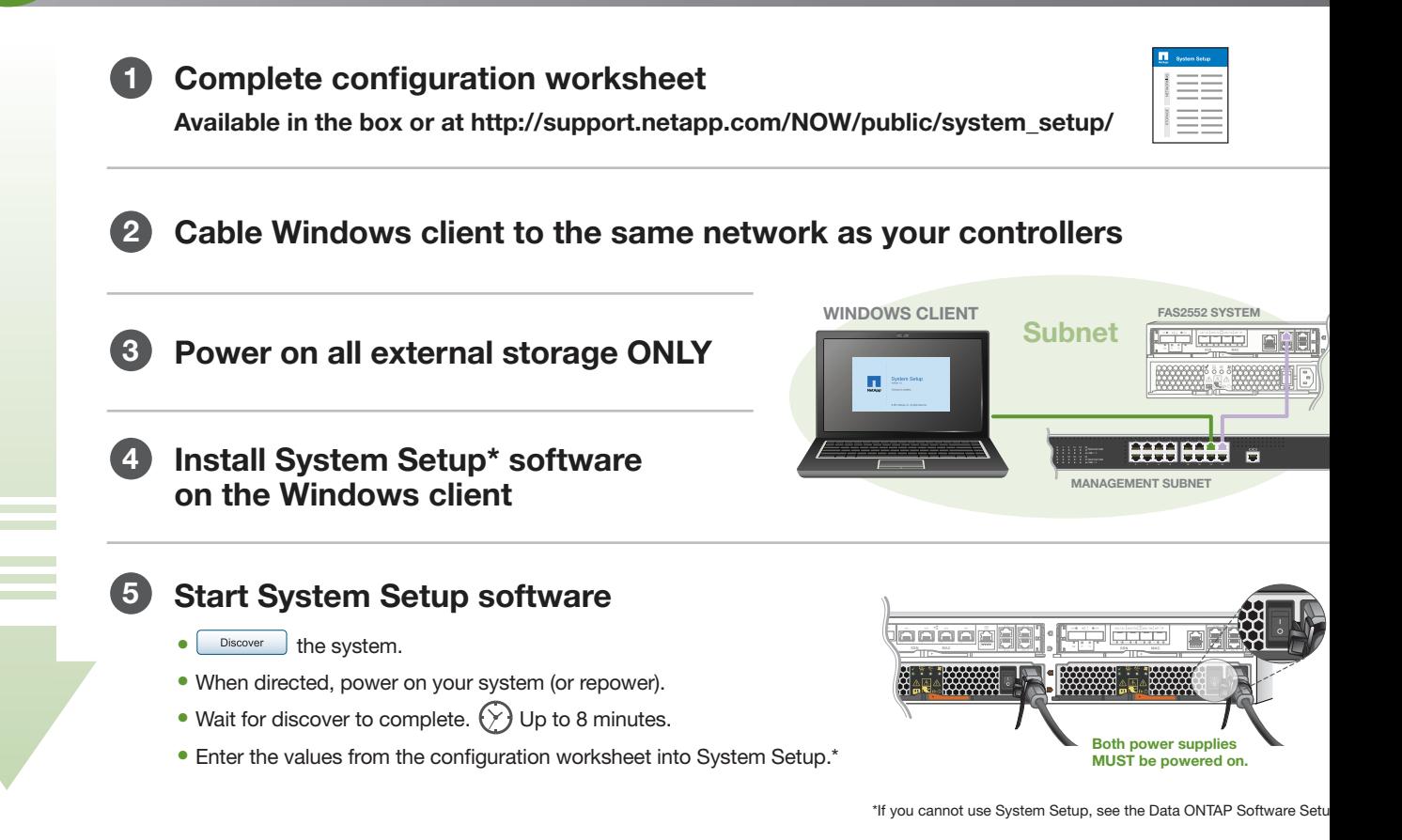

1)  $\rightarrow$  (2)  $\rightarrow$  (3)  $\rightarrow$  (4)  $\rightarrow$  1

Saved - 20 Stare M

ш

 $\circled{a}$ 

# **Complete configuration**

### Register at support.netapp.com

- Create an account.
- Register your system.
- Get your license keys.

## Download and run Config Advisor

From http://support.netapp.com/NOW/download/tools/config\_advisor/

## Download OnCommand System Manager From http://support.netapp.com/NOW/cgi-bin/software/

- Provision more storage.
- Configure other protocols, data protection, and AutoSupport.
- Set up Service Processor and Remote Support Agent.

3

2

**IetApp** support site

#### HELPFUL LINKS Visit the NetApp web site for more information.

- System Setup information: http://support.netapp.com/NOW/public/system\_setup/
- ۱n . Controller and configuration examples; Universal SAS and ACP Cabling Guide: https://library.netapp.com/ecm/ecm\_download\_file/ECMM1280392
	- OnCommand System Manager documentation set: http://support.netapp.com/documentation/productlibrary/index.html?productID=61372
		- **Data ONTAP 8 library:** http://support.netapp.com/documentation/productlibrary/index.html?productID=3009